# ReadingHorizons<br>ELEVATE

# 학부모 가이드

본교는 학생들이 기초적인 읽기 능력을 기를 수 있도록 *Reading Horizons Elevate®* 프로그램을 사용합니다.

이 프로그램은 연구 기반 전략을 사용하여 학생들이 영어의 규칙과 패턴을 이해하도록 도움을 주어, 읽기, 철자 및 발음의 정확성을 높여줍니다.

첨부 페이지를 살펴보시고 학교를 비롯해 집에서도 이 프로그램을 사용하는 자녀를 어떻게 지원할 수 있는지 알아보세요.

학생이 첨부된 권장 사항을 충족할 수 있도록 격려하는 것으로 학생의 읽기 능력 향상에 도움을 주게 됩니다!

## 홈 액세스

우리 수업의 소프트웨어 부분은 가정에서 이용할 수 있습니다. 가능하면 구글 크롬 사용을 추천합니다. 학생은 지역 클레버(Clever) 포털을 통해 Reading Horizons 에 액세스 할 수 있습니다.

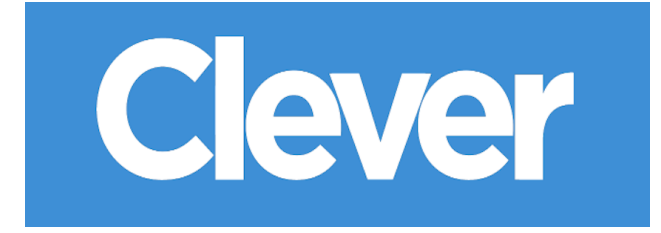

## 가정에서의 소프트웨어 시간

학생이 매주 집에서 소프트웨어에 아래 명시한 시간을 할애할 것을 추천해 드립니다:

하루에 \_\_ \_\_ 분, 일주일에 \_\_\_\_\_ 일.

귀하의 지원과 노력에 감사드립니다!

감사합니다,

# 시작하기

소프트웨어 교육에 앞서 학생들은 *Reading Horizons Elevate®* 소프트웨어에 대한 다음 두 가지 평가를 받습니다.

- 진단 평가
- 독서 도서관 평가

이런 평가는 다음 사항을 파악하는 데 사용됩니다.

- 학생의 현재 독서 Lexile® 측정
- 학생의 현재 숙련도(파닉스, 해독, 읽기) 및 교육 과정

평가를 시작하기 전에 학생들은 다음을 이해해야 합니다.

평가 성과는 평가 대상 학생의 스킬과 관련된 맞춤형 교육 트랙을 만듭니다. 따라서 학생들이 평가를 진지하게 받아들이고 모든 문항에 대해 아무런 도움을 받지 않는 것이 매우 중요합니다.

최초 평가는 서두르지 않아야 하며 완료하는 데 다양한 소프트웨어 세션이 필요할 수 있습니다.

학생들은 평가 지침을 정확하게 듣기 위해 헤드폰이 필요합니다.

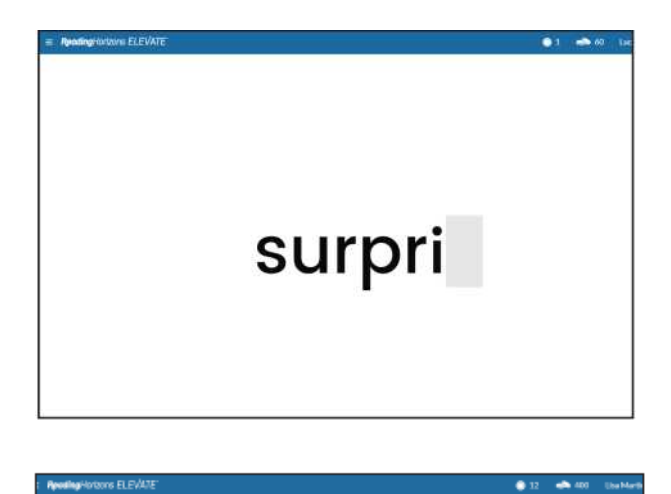

Edward read many different comics. He loved stories about heroes. But he knew the people in the stories weren't real. The real people had their names inside the cover. They made the comics. Some of them wrote the stories. Others did the pictures. Edward liked the heroes, but he thought the artists were even cooler. What a great job they had! They told stories with their pictures. Edward wanted to make pictures. too. He picked up his pencil. Maybe one day, if he worked<br>hard, he could do the same.

He wanted to

## 소프트웨어 탐색

평가를 시작하려면 학생들에게 *GO* (이동) 버튼을 클릭하도록 지시하세요.

화면 왼쪽 하단은학생이 어떤 평가를 받고 있는지 표시합니다.

평가에서 나가려면 학생에게 오른쪽 상단의 드롭다운 메뉴에서 Logout(로그아웃) 버튼을 클릭해야 한다고 상기 시켜 주세요. 다시 돌아오면 자동으로 평가가 재개됩니다.

## 학생 질문에 대처하기

소프트웨어를 탐색하거나 사용하는 동안 학생이 궁금한 점이 있다면 도움을 주실 것을 권장합니다 (소프트웨어 하단의 물음표를 클릭하면 도움말 영상을 보실 수 있으며 기술 지원은 www.ReadingHorizons.com/support 를 참조하세요). 하지만 질문이나 구절을 읽어 주거나 평가 및 수업 내용에 대한 정답을 학생에게 답해주지 말 것을 요청합니다. 학생이 막히거나 답을 모를 경우 추측해 보라고만 말해주세요. 평가 및 수업은 학생의 현재 능력을 측정하고 이에 맞게 대응합니다. 학생을 돕고 싶은 마음은 이해하지만, 소프트웨어는 학부모님이 아닌 학생이 무엇을 알고 있는지를 알아보기 위한 것임을 잊지 마세요!

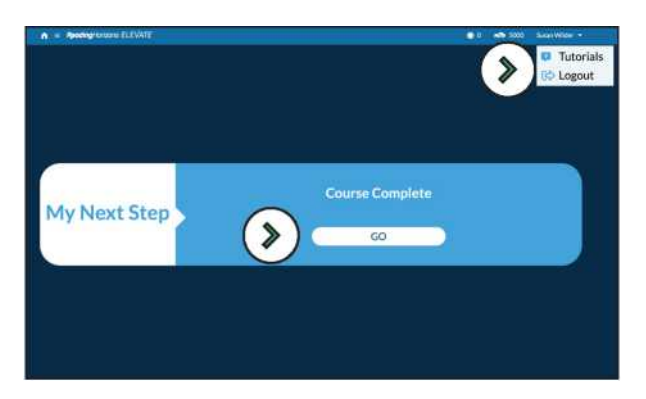

Go(이동) 및 Logout(로그 아웃) 버튼

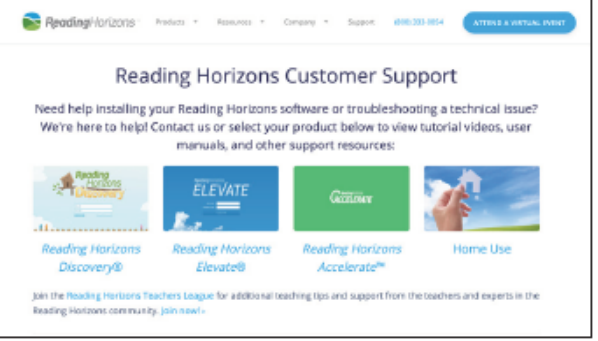

웹 사이트 기술 지원

ReadingHorizons<br>ELEVATE